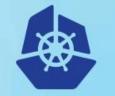

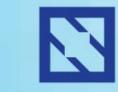

**KubeCon** 

#### CloudNativeCon

Europe 2018

## **Enabling Multi-Cloud with Istio**

Stretching an Istio service mesh between Public & Private Clouds

John Joyce Cisco Principal Engineer Robert Li Cisco Software Engineer

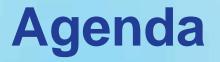

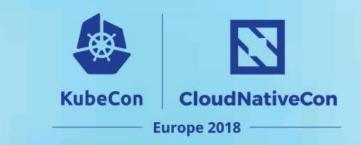

- Introduction
- Multicluster Architecture
- Deployment Details
- Deployment in Action
- Mesh Routing Demo
- Future Improvements
- References
- Q&A

# Introduction

#### **Extending an Application across Multiple Clouds**

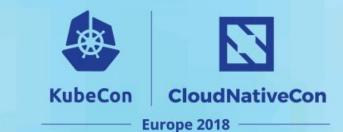

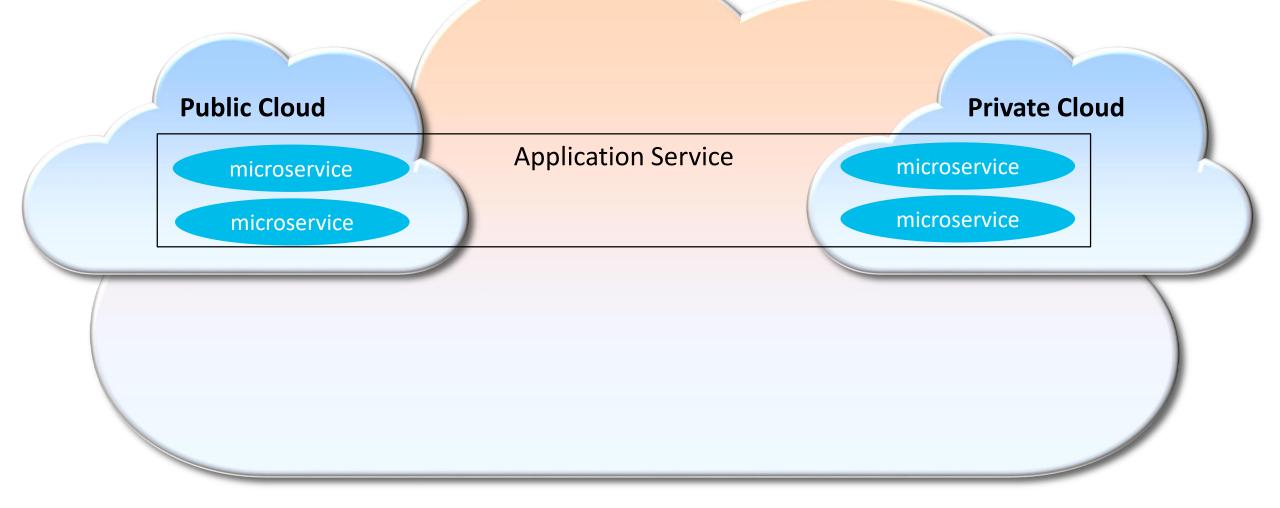

#### **Stretching Istio's Service Mesh Across Multiple Clouds**

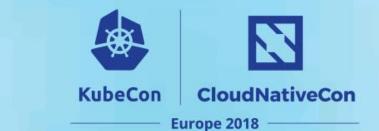

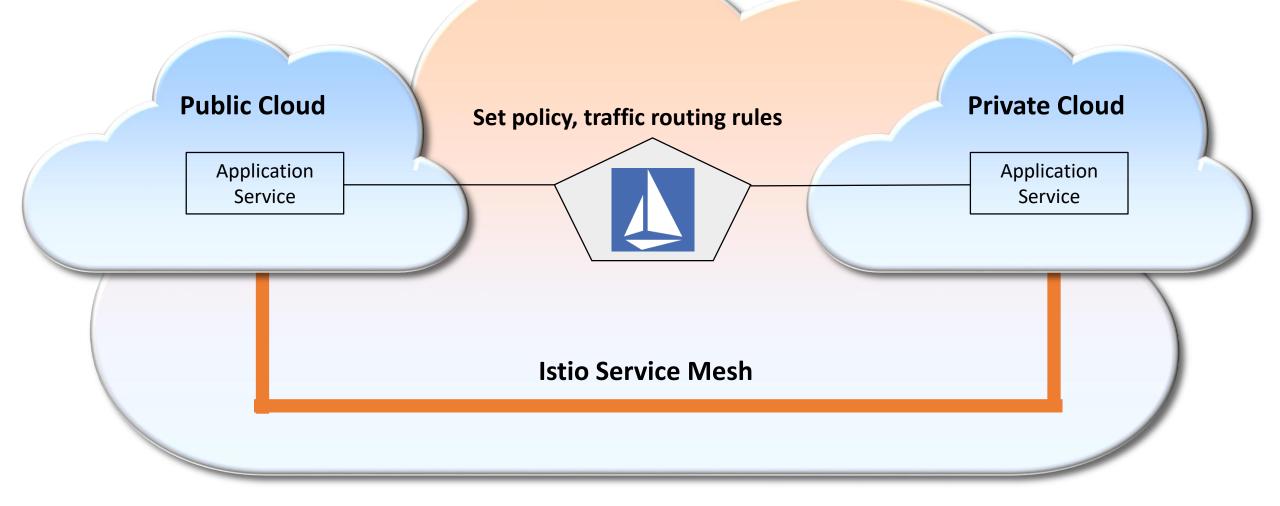

#### What is a Service Mesh

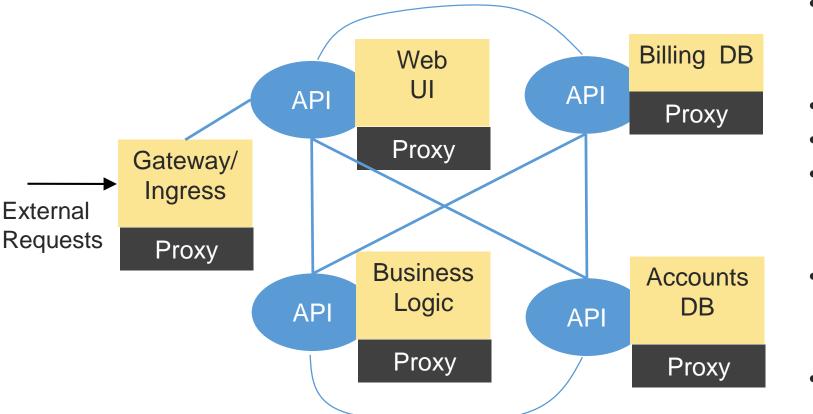

Istio's Multicluster enhancement allows cloud boundaries anywhere in above mesh

 Infrastructure layer for service-to-service communication

**KubeCon** 

CloudNativeCon

Europe 2018

- A mesh of proxies
- Proxies injected as sidecars
- Supports numerous protocols (HTTP 1/2, gRPC, TCP, UDP)
- Can inspect API transactions at Layer 7 or layer 3/4.
- Intelligent routing rules can be applied between endpoints

#### **Istio Architecture**

Source: https://istio.io/docs/concepts/what-is-istio/overview.html

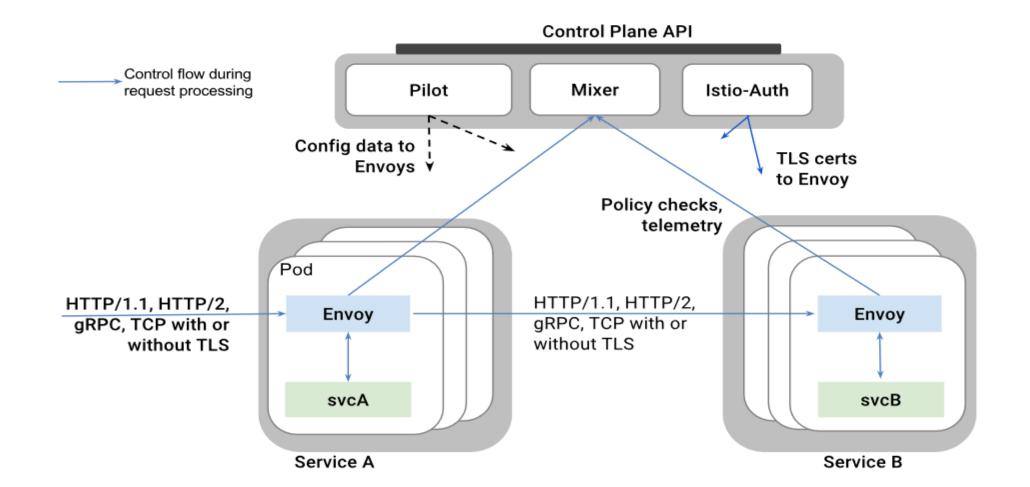

 KubeCon
 CloudNativeCon

 Europe 2018

### Multicluster Architecture

#### **Service and Endpoint Discovery**

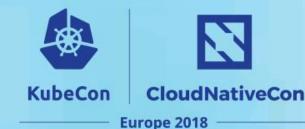

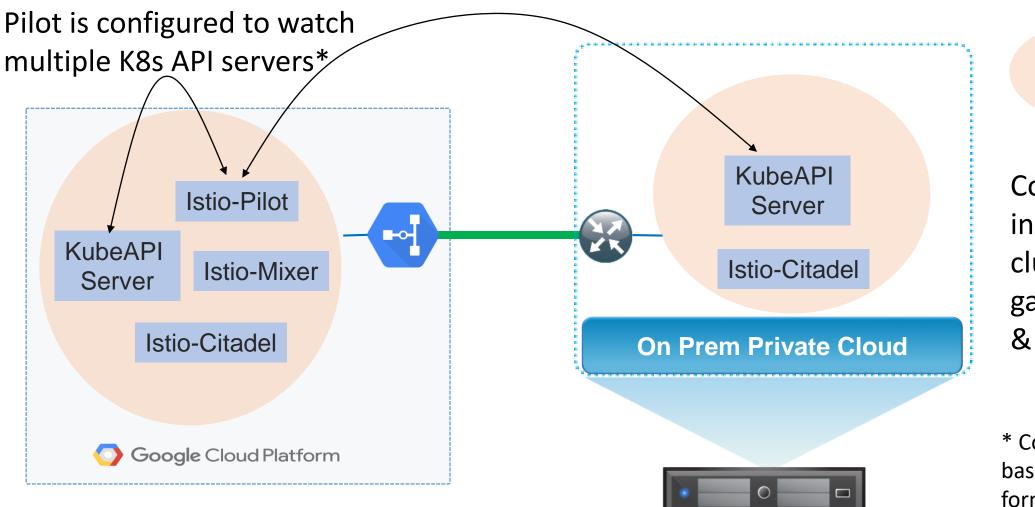

Controller created in Pilot for each cluster which gathers all service & endpoint data

K8s

Clusters

\* Configuration via file based clusterregistry format

#### **Envoy xDS propagation**

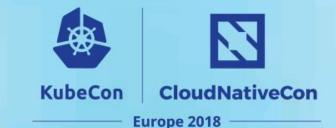

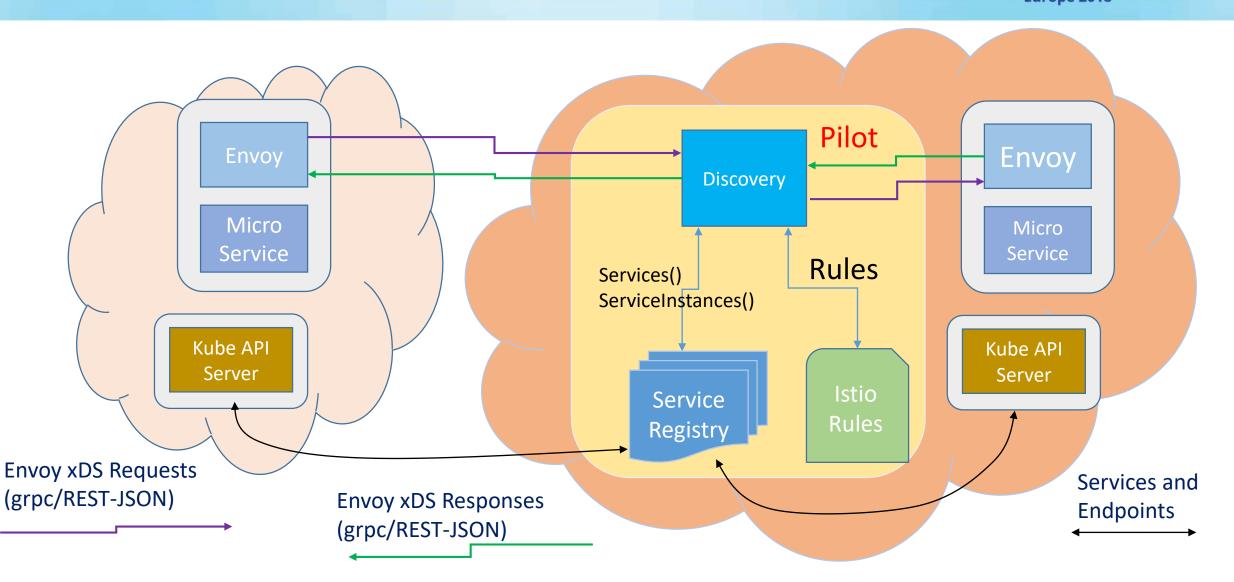

#### **Creating the Stretched Mesh**

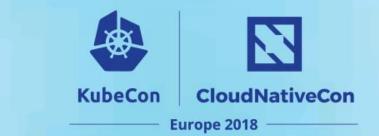

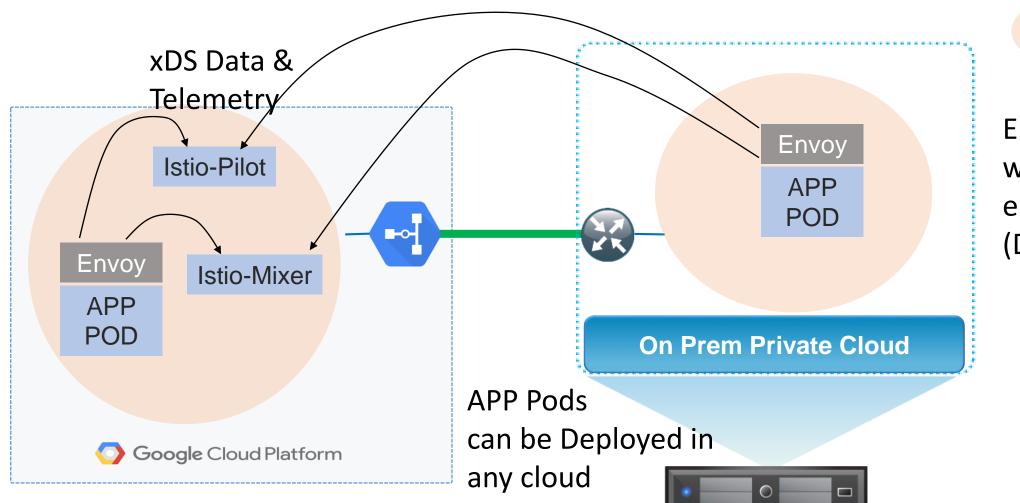

Clusters Envoy configured with Pilot & Mixer endpoints for xDS (Discovery Services

K8s

Envoy Proxy sidecar

uService Application Pods

#### istio-citadel with same certificates

On-prem Istiocitadel

•

•

- Generate the same ca-cert.pem, ca-key.pem, cert-chain.pem, and root-cert.pem in both clusters
- Create a k8s secret called cacerts from those files
  - Add a secret volume from cacerts
  - Mount the volume to /etc/cacerts
  - Start istio-citadel with the following args:
    - --self-signed-ca=false
    - --signing-cert=/etc/cacerts/ca-cert.pem
    - --signing-key=/etc/cacerts/ca-key.pem
    - --root-cert=/etc/cacerts/root-cert.pem
    - --cert-chain=/etc/cacerts/cert-chain.pem

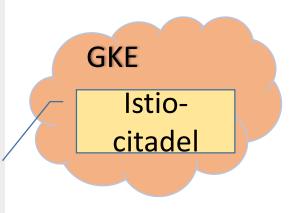

**KubeCon** 

CloudNativeCon

Europe 2018

# Deployment Details

#### **Environment Requirements**

- KubeCon
   CloudNativeCon

   Europe 2018
- Must have IP reachability between the clusters
  - For Istio control plane interactions between Pilot, Mixer and Citadel and Envoy Sidecars
  - For application pods to reach each other
- Solution doesn't dictate a certain approach to achieve this reachability but generally a VPN would be needed based on current capabilities.
- Application relies on Kube-DNS to resolve service naming so special attention is needed during app deployment:
  - Use of headless or selectorless services typically required
  - Could be designated to a special purpose DNS server

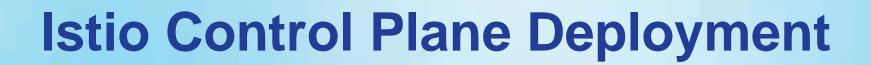

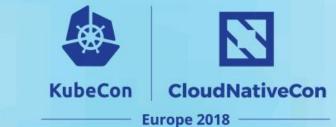

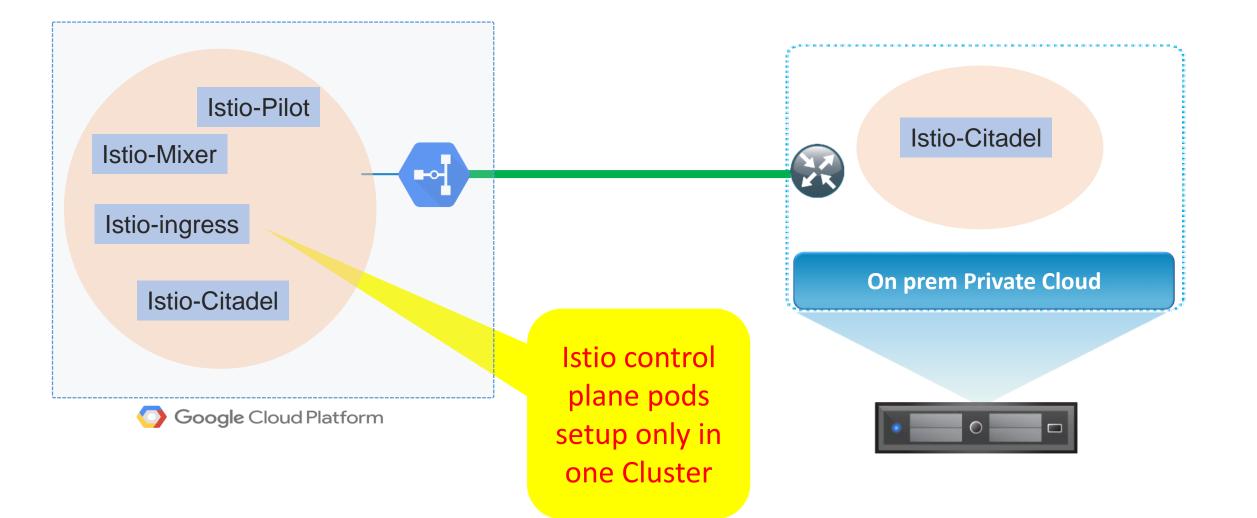

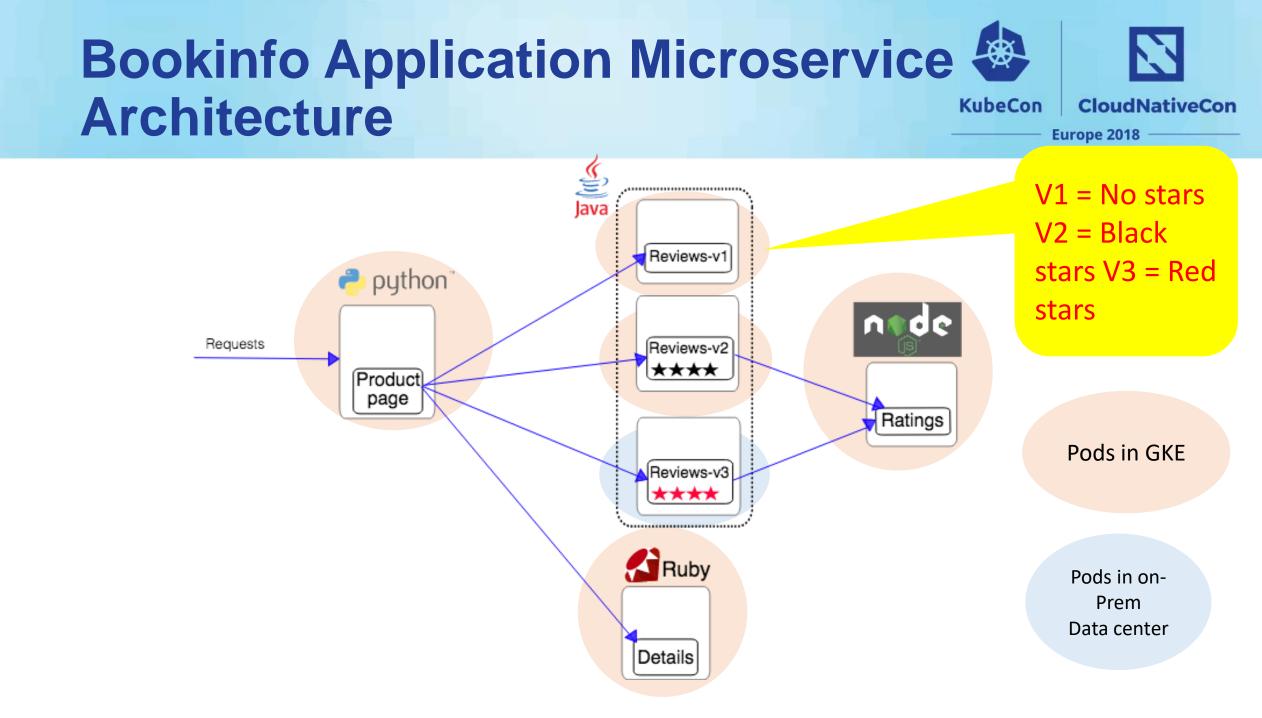

### **Bookinfo Application Flow**

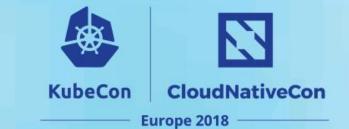

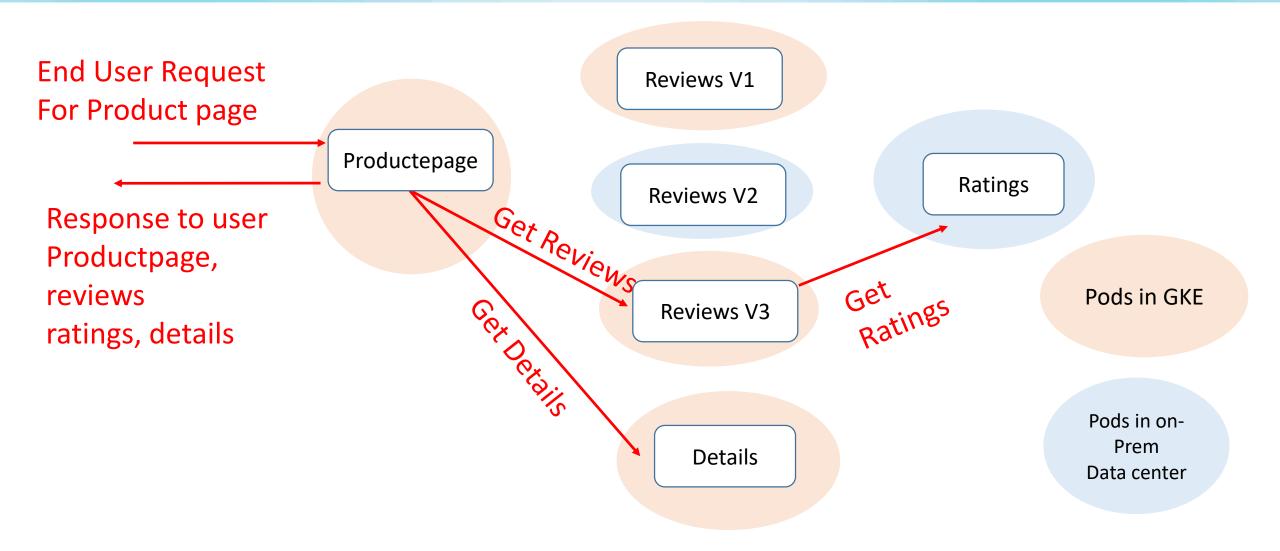

# Deployment in action

| <b>d</b> Terminal Shell | Edit View        | Window Help    |                                                                 | 5  | ) 🖗 🖧 🗁 🤻 🗸 🔹 | 🔲 🤶 🖣 100% 🚱 | Apr 25 3:48 PM tiswanso | QШ  |
|-------------------------|------------------|----------------|-----------------------------------------------------------------|----|---------------|--------------|-------------------------|-----|
|                         |                  |                | ↑ tiswanso — root@k8s-demo: ~ — ssh « ssh root@k8s-demo — 157×1 | 19 |               |              |                         |     |
| GKE # kubectl           |                  |                |                                                                 |    |               |              |                         | ]=  |
| NAME                    | STATUS           | AGE            |                                                                 |    |               |              |                         |     |
| default                 | Active           | 3h             |                                                                 |    |               |              |                         |     |
| kube-public             | Active           | 3h             |                                                                 |    |               |              |                         |     |
| kube-system             | Active           | 3h             |                                                                 |    |               |              |                         |     |
| GKE #                   |                  |                |                                                                 |    |               |              |                         |     |
|                         |                  |                |                                                                 |    |               |              |                         |     |
|                         |                  |                |                                                                 |    |               |              |                         |     |
|                         |                  |                |                                                                 |    |               |              |                         |     |
|                         |                  |                |                                                                 |    |               |              |                         |     |
|                         |                  |                |                                                                 |    |               |              |                         |     |
|                         |                  |                |                                                                 |    |               |              |                         |     |
|                         |                  |                |                                                                 |    |               |              |                         |     |
|                         |                  |                |                                                                 |    |               |              |                         |     |
|                         |                  |                |                                                                 |    |               |              |                         |     |
|                         |                  |                |                                                                 |    |               |              |                         |     |
|                         |                  |                |                                                                 |    |               |              |                         |     |
|                         |                  |                |                                                                 |    |               |              |                         |     |
|                         | 1. 1986 T # 6 17 |                |                                                                 |    |               |              |                         |     |
|                         |                  |                | 🏠 tiswanso — root@k8s-demo: ~ — ssh < ssh root@k8s-demo — 157×1 | 18 |               |              |                         |     |
|                         |                  | get namespaces |                                                                 |    |               |              |                         | ] = |
| NAME                    | STATUS           | AGE            |                                                                 |    |               |              |                         |     |
| default                 | Active           | 5h             |                                                                 |    |               |              |                         |     |
| kube-public             | Active           | 5h             |                                                                 |    |               |              |                         |     |
|                         | Active           | 5h             |                                                                 |    |               |              |                         |     |
| ON-PREM k8s #           |                  |                |                                                                 |    |               |              |                         |     |
|                         |                  |                |                                                                 |    |               |              |                         |     |
|                         |                  |                |                                                                 |    |               |              |                         |     |

| 🗯 Terminal Shell | Edit View | Window Help    | . 🖲 💀 🔂 🧽 🖏 💆 🐇 🛄 泠 ┥ 100% 🕬 Apr 25 3:48 PM tiswanso 🔍 🖃                                      |
|------------------|-----------|----------------|-----------------------------------------------------------------------------------------------|
|                  |           |                | 🏫 tiswanso — root@k8s-demo: ~ — ssh • ssh root@k8s-demo — 157×19                              |
| GKE # kubectl    |           |                |                                                                                               |
| NAME             | STATUS    | AGE            |                                                                                               |
|                  | Active    | 3h             |                                                                                               |
|                  | Active    | 3h             |                                                                                               |
|                  | Active    | 3h             |                                                                                               |
| GKE # make e2e   | ≥_bookinf | io E2E_ARGS="  | skip_cleanupcluster_registry_dir=/root/kubeconfnamespace=istio-system"   tee \$HOME/pilot_log |
|                  |           |                | I                                                                                             |
|                  |           |                |                                                                                               |
|                  |           |                |                                                                                               |
|                  |           |                |                                                                                               |
|                  |           |                |                                                                                               |
|                  |           |                |                                                                                               |
|                  |           |                |                                                                                               |
|                  |           |                |                                                                                               |
|                  |           |                | 🏫 tiswanso — root@k8s-demo: ~ — ssh. < ssh root@k8s-demo — 157×18                             |
|                  |           | get namespaces | 25                                                                                            |
|                  | STATUS    | AGE            |                                                                                               |
|                  | Active    | 5h             |                                                                                               |
|                  | Active    | 5h             |                                                                                               |
|                  | Active    | 5h             |                                                                                               |
| ON-PREM k8s #    |           |                |                                                                                               |
|                  |           |                |                                                                                               |
|                  |           |                |                                                                                               |
|                  |           |                |                                                                                               |
|                  |           |                |                                                                                               |
| 1                |           |                |                                                                                               |
|                  |           |                |                                                                                               |
|                  |           |                |                                                                                               |
|                  |           |                |                                                                                               |
|                  |           |                |                                                                                               |
|                  |           |                |                                                                                               |
|                  |           |                |                                                                                               |
|                  |           |                |                                                                                               |

| 🗯 Terminal Shell Edit View Window Help                                                                    | 🖲 💀 🛂 🚳 💁 🚰 🖆 🌹 💆 🖇 🕅 🋜 🛋 100% 🕼 Apr 25 3:48 PM tiswanso 🔍 🖃 |
|----------------------------------------------------------------------------------------------------|--------------------------------------------------------------|
| 💿 😑 🏠 🏠 💿 💿 💿 🏠 🏠 🏠 🏠 🏠 🍅                                                                                 | - 157×19                                                     |
| kube-system Active 3h                                                                                     | B.                                                           |
| <pre>GKE # make e2e_bookinfo E2E_ARGS="skip_cleanupcluster_registry_dir=/root/kubeconfnames</pre>         | <pre>space=istio-system"   tee \$HOME/pilot_log</pre>        |
| <pre>bin/gobuild.sh /root/go/out/linux_amd64/release/istioctl istio.io/istio/pkg/version ./istioctl</pre> | l/cmd/istioctl                                               |
|                                                                                                    |                                                              |
| real Øm0.412s                                                                                             |                                                              |
| user Øm0.548s                                                                                             |                                                              |
| sys 0m0.156s                                                                                              |                                                              |
| <pre>./install/updateVersion.sh -a docker.io/johnajoyce,kubeconfig_fix</pre>                              | 1                                                            |
| <pre>/tmp/templates ~/go/src/istio.io/istio</pre>                                                         |                                                              |
| ~/go/src/istio.io/istio                                                                                   |                                                              |
| <pre>/tmp/templates/addons ~/go/src/istio.io/istio</pre>                                                  |                                                              |
| ~/go/src/istio.io/istio                                                                                   |                                                              |
| <pre>/tmp/templates ~/go/src/istio.io/istio</pre>                                                         |                                                              |
| ~/go/src/istio.io/istio                                                                                   |                                                              |
| <pre>/tmp/templates ~/go/src/istio.io/istio</pre>                                                         |                                                              |
| ~/go/src/istio.io/istio                                                                                   |                                                              |
| -a docker.io/johnajoyce,kubeconfig_fix                                                                    |                                                              |
| <pre>make[1]: Entering directory '/root/go/src/istio.io/istio'</pre>                                      |                                                              |
|                                                                                                    |                                                              |
| <ul> <li>Tiswanso — root@k8s-demo; ~ — ssh &lt; ssh root@k8s-demo —</li> </ul>                            | — 157×18                                                     |
| ON-PREM k8s # kubectl get namespaces                                                                      |                                                              |
| NAME STATUS AGE                                                                                           |                                                              |
| default Active 5h                                                                                         |                                                              |
| kube-public Active 5h                                                                                     |                                                              |
| kube-system Active 5h                                                                                     |                                                              |
|                                                                                                    |                                                              |

ON-PREM k8s #

| <b>É Terminal</b> Shell Edit View Window Help |             | 🗠 🖸 🕒 🖓 🖾 🐡 🦻 🚺 🔅 💷 🛜 🖬 100% 🕼 Apr 25 3:51 PM tiswanso 🔍 😑                                                            |
|-----------------------------------------------|-------------|----------------------------------------------------------------------------------------------------|
|                                               |             | ↑ tiswanso — root@k8s-demo: ~ — ssh • ssh root@k8s-demo — 157×19                                                      |
| 2018-04-25T19:51:46.064141Z                   | info        | Running command kubectl logs reviews-v3-6cb5984c75-hfxk8 -n istio-system -c istio-proxykubeconfig=/root/kubeconf/l    |
| ocal                                          |             |                                                                                                    |
| 2018-04-25T19:51:46.341756Z                   | info        | Running command kubectl logs reviews-v3-6cb5984c75-hfxk8 -n istio-system -c istio-proxy -pkubeconfig=/root/kubecon    |
| f/local                                       |             |                                                                                                    |
| 2018-04-25T19:51:46.589116Z                   | info        | Command error: exit status 1                                                                                          |
| 2018-04-25T19:51:46.589164Z                   | info        | No previous log command failed: "Error from server (BadRequest): previous terminated container \"istio-proxy\" in pod |
| \"reviews-v3-6cb5984c75-hfxk8\                | ," not for  | und\n" exit status 1                                                                                                  |
| 2018-04-25T19:51:46.589183Z                   | info        | Fetching deployment info on pod                                                                                       |
|                                               |             |                                                                                                    |
| 2018-04-25T19:51:46.589197Z                   | info        | Running command kubectl get pod -n istio-system -o yamlkubeconfig=/root/kubeconf/local                                |
| 2018-04-25T19:51:46.907629Z                   | info        | Fetching deployment info on service                                                                                   |
|                                               |             |                                                                                                    |
| 2018-04-25T19:51:46.907661Z                   | info        | Running command kubectl get service -n istio-system -o yamlkubeconfig=/root/kubeconf/local                            |
| 2018-04-25T19:51:47.120189Z                   | info        | Fetching deployment info on ingress                                                                                   |
|                                               |             |                                                                                                    |
| 2018-04-25T19:51:47.120227Z                   | info        | Running command kubectl get ingress -n istio-system -o yamlkubeconfig=/root/kubeconf/local                            |
| 2018-04-25T19:51:47.292585Z                   | info        | Dev mode (skip_cleanup), skipping cleanup (removal of namespace/install)                                              |
| okistio.io/istio/tests/e2                     | e/tests/    | bookinfo 187.069s                                                                                                    |
| GKE #                                         |             | 0                                                                                                    |
|                                               | Manager and | ↑ tiswanso — root@k8s-demo: ~ — ssh + ssh root@k8s-demo — 157×18                                                      |
| ON-PREM k8s # kubectl get names               | paces       |                                                                                                    |
| NAME STATUS AGE                               |             |                                                                                                    |
| default Active 5h                             |             |                                                                                                    |
| kube-public Active 5h                         |             |                                                                                                    |
| kube-system Active 5h                         |             |                                                                                                    |
| ON-PREM k8s #                                 |             |                                                                                                    |
|                                               |             |                                                                                                    |
|                                               |             |                                                                                                    |
|                                               |             |                                                                                                    |
|                                               |             |                                                                                                    |
|                                               |             |                                                                                                    |
|                                               |             |                                                                                                    |

| 🗯 Terminal Shell Edit View Window Help |          |           |          |                                                    | - 🖓 🚱 🚱 🐨 🖶 🦻 💆 | * 🔳 🔶 🖣 | 100% 🛃 | Apr 25 3:56 PM | tiswanso C | l i≡   |
|----------------------------------------|----------|-----------|----------|----------------------------------------------------|-----------------|---------|--------|----------------|------------|--------|
|                                        |          | 🏫 ti      | swanso — | oot@k8s-demo: ~ — ssh • ssh root@k8s-demo — 157×19 |                 |         |        |                |            |        |
| istio-citadel-c8dbbc878-5drxn          | 1/1      | Running   | Ø        | 4m                                                 |                 |         |        |                |            |        |
| istio-egressgateway-789d849cb-97sg4    | 1/1      | Running   | Ø        | 7m                                                 |                 |         |        |                |            |        |
| istio-ingress-6b8784d5df-5ztj8         | 1/1      | Running   | Ø        | 7m                                                 |                 |         |        |                |            |        |
| istio-ingressgateway-68b9c87b66-fczzp  | 1/1      | Running   | Ø        | 7m                                                 |                 |         |        |                |            |        |
| istio-mixer-create-cr-rmkrt            | 0/1      | Completed | 0        | 7m                                                 |                 |         |        |                |            |        |
| istio-pilot-69554969b8-89n8p           | 2/2      | Running   | Ø        | 7m                                                 |                 |         |        |                |            |        |
| istio-policy-659b5c984f-lzmgc          | 2/2      | Running   | Ø        | 7m                                                 |                 |         |        |                |            |        |
| istio-statsd-prom-bridge-6dbb7dcc7f-2q | h4b 1/1  | Running   | Ø        | 7m                                                 |                 |         |        |                |            |        |
| istio-telemetry-57944d9644-87ffs       | 2/2      | Running   | 0        | 7m                                                 |                 |         |        |                |            |        |
| mongodb-v1-9d4cd8bb9-ml7zz             | 2/2      | Running   | 0        | 6m                                                 |                 |         |        |                |            | 1      |
| mysqldb-v1-7f8bfbbf6c-wtx5s            | 2/2      | Running   | Ø        | Gm                                                 |                 |         |        |                |            | 1      |
| productpage-v1-597789bc47-ssmls        | 2/2      | Running   | Ø        | 6m                                                 |                 |         |        |                |            |        |
| prometheus-586d95b8d9-rts55            | 1/1      | Running   | Ø        | 7m                                                 |                 |         |        |                |            | - 1    |
| ratings-v1-6cdf5c76f5-6qvcs            | 2/2      | Running   | 0        | 6m                                                 |                 |         |        |                |            |        |
| ratings-v2-b67487df8-rn2lq             | 2/2      | Running   | Ø        | 6m                                                 |                 |         |        |                |            |        |
| ratings-v2-mysql-59ddf6fbdc-cspbz      | 2/2      | Running   | Ø        | 6m                                                 |                 |         |        |                |            |        |
| reviews-v1-d8877bf75-2q2sr             | 2/2      | Running   | Ø        | 6m                                                 |                 |         |        |                |            |        |
| reviews-v2-64d684d755-7flp6            | 2/2      | Running   | 0        | 6m                                                 |                 |         |        |                |            |        |
| GKE #                                  |          |           |          |                                                    |                 |         |        |                |            |        |
|                                        | 1. 1     | 🕆 ti      | swanso — | oot@k8s-demo: ~ — ssh • ssh root@k8s-demo — 157×18 |                 |         |        |                |            | - ALAR |
| ON-PREM k8s # kubectl get pods -n isti | o-system |           |          |                                                    |                 |         |        |                |            | 18     |
| NAME READY                             | STATUS   | RESTARTS  | AGE      |                                                    |                 |         |        |                |            |        |
| istio-citadel-599f4bb46-qnh66 1/1      | Running  | 0         | 1m       |                                                    |                 |         |        |                |            |        |
| ON-PREM k8s #                          |          |           |          |                                                    |                 |         |        |                |            |        |
|                                        |          |           |          |                                                    |                 |         |        |                |            |        |

| <b>É Terminal</b> Shell Edit View Window | Help                 |               |                       | 💀 🔂 🊱 💁 🚰 🖶 🦉 🌾 🎟 🛜 🖬 100% 🖾 Apr 25                                | 3:53 PM tiswanso Q | Ξ     |
|------------------------------------------|----------------------|---------------|-----------------------|--------------------------------------------------------------------|--------------------|-------|
|                                          |                      |               | 🏫 tiswanso — root@k8s | -demo: ~ — ssh + ssh root@k8s-demo — 157×19                        |                    |       |
| GKE # kubectl get services               | -n istio-syste       | m             |                       |                                                                    |                    | ]     |
| NAME                                     | TYPE                 | CLUSTER-IP    | EXTERNAL-IP           | PORT(S)                                                            | AGE                |       |
| details                                  | ClusterIP            | 10.125.35.188 | <none></none>         | 9080/TCP                                                           | 3m                 |       |
| istio-citadel                            | ClusterIP            | 10.125.46.223 | <none></none>         | 8060/TCP,9093/TCP                                                  | 4m                 |       |
| istio-egressgateway                      | ClusterIP            | 10.125.40.2   | <none></none>         | 80/TCP,443/TCP                                                     | 4m                 |       |
| istio-ingress                            | LoadBalancer         | 10.125.60.5   | 35.203.186.136        | 80:30705/TCP,443:31891/TCP                                         | 4m                 |       |
| istio-ingressgateway                     | NodePort             | 10.125.22.148 | <none></none>         | 80:31380/TCP,443:31390/TCP,31400:31400/TCP                         | 4m                 |       |
| istio-pilot                              | ClusterIP            | 10.125.4.161  | <none></none>         | 15003/TCP,15005/TCP,15007/TCP,15010/TCP,15011/TCP,8080/TCP,9093/TC | P 4m               | h     |
| istio-policy                             | ClusterIP            | 10.125.35.206 | <none></none>         | 9091/TCP,15004/TCP,9093/TCP                                        | 4m                 |       |
| istio-statsd-prom-bridge                 | ClusterIP            | 10.125.52.238 | <none></none>         | 9102/TCP,9125/UDP                                                  | 4m                 |       |
| istio-telemetry                          | ClusterIP            | 10.125.43.186 | <none></none>         | 9091/TCP,15004/TCP,9093/TCP,42422/TCP                              | 4m                 |       |
| mongodb                                  | ClusterIP            | 10.125.59.136 | <none></none>         | 27017/TCP                                                          | Зm                 |       |
| mysqldb                                  | ClusterIP            | 10.125.36.63  | <none></none>         | 3306/TCP                                                           | Зm                 | - 18  |
| productpage                              | ClusterIP            | 10.125.9.95   | <none></none>         | 9080/TCP                                                           | 3m                 |       |
| prometheus                               | ClusterIP            | 10.125.55.96  | <none></none>         | 9090/TCP                                                           | 4m                 |       |
| ratings                                  | ClusterIP            | 10.125.33.214 | <none></none>         | 9080/TCP                                                           | Зm                 |       |
| reviews                                  | ClusterIP            | 10.125.59.1   | <none></none>         | 9080/TCP                                                           | Зm                 |       |
| GKE #                                    |                      |               |                       |                                                                    |                    |       |
|                                          |                      |               |                       |                                                                    |                    |       |
|                                          | ALCONO DE LA COMPANY | 1.4.4         | 1 tiswanso — root@k8s | -demo: ~ — ssh • ssh root@k8s-demo — 157×18                        |                    | and a |
| ON-PREM k8s # kubectl get s              | services -n ist      | io-svstem     |                       |                                                                    |                    |       |
| NAME                                     |                      |               | TERNAL-IP PORT        | (S) AG                                                             | E                  |       |

| TYPE        | CLUSTER-IP                       | EXTERNAL-IP                                              | PORT(S)                                                                                  | AGE                                                                                                    |
|-------------|----------------------------------|----------------------------------------------------------|------------------------------------------------------------------------------------------|----------------------------------------------------------------------------------------------------|
| ClusterIP : | 10.101.29.255                    | <none></none>                                            | 8060/TCP,9093/TCP                                                                        | 4m                                                                                                    |
| ClusterIP   | None                             | <none></none>                                            | 15003/TCP,15005/TCP,15007/TCP,15010/TCP,15011/TCP,8080/TCP,9093/TCP                      | 4m                                                                                                    |
| ClusterIP   | None                             | <none></none>                                            | 9091/TCP,15004/TCP,9093/TCP,9094/TCP,9102/TCP,9125/UDP,42422/TCP                         | 4m                                                                                                    |
| ClusterIP   | None                             | <none></none>                                            | 9102/TCP,9125/UDP                                                                        | 4m                                                                                                    |
| C           | lusterIP<br>lusterIP<br>lusterIP | lusterIP 10.101.29.255<br>lusterIP None<br>lusterIP None | ClusterIP10.101.29.255 <none>ClusterIPNone<none>ClusterIPNone<none></none></none></none> | ClusterIP         10.101.29.255 <none>         8060/TCP,9093/TCP           ClusterIP         None         <none>         15003/TCP,15005/TCP,15007/TCP,15010/TCP,15011/TCP,8080/TCP,9093/TCP           ClusterIP         None         <none>         9091/TCP,15004/TCP,9093/TCP,9093/TCP,90092/TCP,9093/TCP,9093/TCP,9093/TCP,9093/TCP,9093/T</none></none></none> |

| 🗯 Terminal Shell Edit View Window | Help                                                 |                   |                 |                                                | 💀 🛂 🚱 💁 🚾 🖶 🦉 🎽 💷 🎅 🐗 100% 🕬 A              | Apr 25 3:53 PM tiswanso Q | Ξ |
|-----------------------------------|------------------------------------------------------|-------------------|-----------------|------------------------------------------------|---------------------------------------------|---------------------------|---|
| • • •                             |                                                      |                   | 🏫 tiswanso — r  | root@k8s-demo: ~ — ssh « ssh root@k8s-demo —   | — 157×19                                    |                           |   |
| reviews                           | ClusterIP                                            | 10.125.59.1       | <none></none>   | 9080/TCP                                       |                                             | 3m                        | = |
| GKE # kubectl get endpoints       | s -n istio-s                                         | ystem             |                 |                                                |                                             |                           | 1 |
| NAME                              | ENDPOINTS                                            |                   |                 |                                                | AGE                                         |                           |   |
| details                           | 10.124.0.18                                          | :9080,10.124.2.32 | 2:9080          |                                                | 3m                                          |                           |   |
| istio-citadel                     | 10.124.2.33                                          | :9093,10.124.2.33 | 3:8060          |                                                | 4m                                          |                           |   |
| istio-egressgateway               | 10.124.2.22                                          | :80,10.124.2.22:4 | 443             |                                                | 4m                                          |                           |   |
| istio-ingress                     | 10.124.2.23                                          | :80,10.124.2.23:4 | 443             |                                                | 4m                                          |                           |   |
| istio-ingressgateway              | 10.124.2.24                                          | :80,10.124.2.24:3 | 31400,10.124.2  |                                                | 4m                                          |                           |   |
| istio-pilot                       | 10.124.2.26                                          | :9093,10.124.2.26 | 5:15010,10.124  | .2.26:15007 + 4 more                           | 4m                                          |                           |   |
| istio-policy                      | 10.124.0.16                                          | :9093,10.124.0.16 | 5:9091,10.124.0 | 0.16:15004                                     | 4m                                          |                           |   |
| istio-statsd-prom-bridge          | 10.124.2.21                                          | :9125,10.124.2.21 | 1:9102          |                                                | 4m                                          |                           |   |
| istio-telemetry                   | 10.124.1.15                                          | :42422,10.124.1.1 | 15:9093,10.124  | 1.1.15:9091 + 1 more                           | 4m                                          |                           |   |
| mongodb                           | 10.124.2.31                                          | :27017            |                 |                                                | 3m                                          |                           |   |
| mysqldb                           | 10.124.0.21                                          | :3306             |                 |                                                | 3m                                          |                           |   |
| productpage                       | 10.124.2.29                                          | :9080             |                 |                                                | 3m                                          |                           |   |
| prometheus                        | 10.124.0.17                                          | :9090             |                 |                                                | 4m                                          |                           |   |
| ratings                           | 10.124.0.20                                          | :9080,10.124.1.17 | /:9080,10.124.  | 2.30:9080                                      | 3m                                          |                           |   |
| reviews                           | 10.124.0.19                                          | :9080,10.124.1.18 | 3:9080,10.124.  | 2.28:9080                                      | 3m                                          |                           |   |
| GKE #                             |                                                      |                   |                 |                                                |                                             |                           |   |
|                                   | ALCONTRACTOR AND AND AND AND AND AND AND AND AND AND |                   | 🏦 tiswanso —    | - root@k8s-demo: ~ — ssh • ssh root@k8s-demo — | — 157×18                                    |                           |   |
| ON-PREM k8s # kubectl get s       | services -n                                          | istio-system      |                 |                                                |                                             |                           | ] |
| NAME                              | TYPE                                                 | CLUSTER-IP        | EXTERNAL-IP     | PORT(S)                                        |                                             | AGE                       |   |
| istio-citadel                     | ClusterIP                                            | 10.101.29.255     | <none></none>   | 8060/TCP,9093/TCP                              |                                             | 4m                        |   |
| istio-pilot                       | ClusterIP                                            | None              | <none></none>   | 15003/TCP,15005/TCP,1500 <sup>-</sup>          | 7/TCP,15010/TCP,15011/TCP,8080/TCP,9093/TCP | 4m                        |   |
| istio-policy                      | ClusterIP                                            | None              | <none></none>   | 9091/TCP,15004/TCP,9093/                       | TCP,9094/TCP,9102/TCP,9125/UDP,42422/TCP    | 4m                        |   |
| istio-statsd-prom-bridge          | ClusterIP                                            | None              | <none></none>   | 9102/TCP,9125/UDP                              |                                             | 4m                        |   |
| ON-PREM k8s # kubectl get e       | endpoints -n                                         | istio-system      |                 |                                                |                                             |                           | 1 |
| NAME                              | ENDPOINTS                                            |                   |                 |                                                | AGE                                         |                           |   |
| istio-citadel                     | 192.170.228                                          | .83:9093,192.170. | .228.83:8060    |                                                | 4m                                          |                           |   |
| istio-pilot                       | 10.124.2.26                                          | :9093,10.124.2.26 | 5:15010,10.124  | 1.2.26:15007 + 4 more                          | 4m                                          |                           |   |
|                                   |                                                      |                   |                 | 1.0.16:9093 + 4 more                           | 4m                                          |                           |   |
| istio-statsd-prom-bridge          | 10.124.2.21                                          | :9125,10.124.2.21 | 1:9102          |                                                | 4m                                          |                           |   |
| ON-PREM k8s #                     |                                                      |                   |                 |                                                |                                             |                           |   |
| —                                 |                                                      |                   |                 |                                                |                                             |                           | 1 |

E

| <b>É Terminal</b> Shell Edit View Window | w Help           |               |                        | 💀 💀 🥎 🚱 🖓 🖅 🐡 🖣 💆 🐇 🎟 🎅 ┥ 100% 📾 Apr 25 4:0                         | 08 PM tiswanso Q :Ξ |
|------------------------------------------|------------------|---------------|------------------------|---------------------------------------------------------------------|---------------------|
|                                          |                  |               | 🏫 tiswanso — root@k8s- | demo: ~ — ssh • ssh root@k8s-demo — 157×19                          |                     |
| GKE # kubectl get services               | s -n istio-syste | em            |                        |                                                                     | ]                   |
| NAME                                     | TYPE             | CLUSTER-IP    | EXTERNAL-IP            | PORT(S)                                                             | AGE                 |
| details                                  | ClusterIP        | 10.125.35.188 | <none></none>          | 9080/TCP                                                            | 17m                 |
| istio-citadel                            | ClusterIP        | 10.125.46.223 | <none></none>          | 8060/TCP,9093/TCP                                                   | 19m                 |
| istio-egressgateway                      | ClusterIP        | 10.125.40.2   | <none></none>          | 80/TCP,443/TCP                                                      | 19m                 |
| istio-ingress                            | LoadBalancer     | 10.125.60.5   | 35.203.186.136         | 80:30705/TCP,443:31891/TCP                                          | 19m                 |
| istio-ingressgateway                     | NodePort         | 10.125.22.148 | <none></none>          | 80:31380/TCP,443:31390/TCP,31400:31400/TCP                          | 19m                 |
| istio-pilot                              | ClusterIP        | 10.125.4.161  | <none></none>          | 15003/TCP,15005/TCP,15007/TCP,15010/TCP,15011/TCP,8080/TCP,9093/TCP | 19m                 |
| istio-policy                             | ClusterIP        | 10.125.35.206 | <none></none>          | 9091/TCP,15004/TCP,9093/TCP                                         | 19m                 |
| istio-statsd-prom-bridge                 | ClusterIP        | 10.125.52.238 | <none></none>          | 9102/TCP,9125/UDP                                                   | 19m                 |
| istio-telemetry                          | ClusterIP        | 10.125.43.186 | <none></none>          | 9091/TCP,15004/TCP,9093/TCP,42422/TCP                               | 19m                 |
| mongodb                                  | ClusterIP        | 10.125.59.136 | <none></none>          | 27017/TCP                                                           | 17m                 |
| mysqldb                                  | ClusterIP        | 10.125.36.63  | <none></none>          | 3306/TCP                                                            | 17m                 |
| productpage                              | ClusterIP        | 10.125.9.95   | <none></none>          | 9080/TCP                                                            | 17m                 |
| prometheus                               | ClusterIP        | 10.125.55.96  | <none></none>          | 9090/TCP                                                            | 19m                 |
| ratings                                  | ClusterIP        | 10.125.33.214 | <none></none>          | 9080/TCP                                                            | 17m                 |
| reviews                                  | ClusterIP        | 10.125.59.1   | <none></none>          | 9080/TCP                                                            | 17m                 |
| GKE #                                    |                  |               |                        |                                                                     |                     |

GKE #

Tiswanso — root@k8s-demo: ~ — ssh < ssh root@k8s-demo — 157×18

ON-PREM k8s #

| 🗯 Terminal Shell Edit View Window Help                  |                                                                  | - 🖓 🖣 🛶 🏹 🚱 🊱 🕐 | 🕅 🛜 📢 72% [४]) | Apr 25 5:08 PM tiswans | 0 Q IE |
|---------------------------------------------------------|------------------------------------------------------------------|-----------------|----------------|------------------------|--------|
|                                                         | ↑ tiswanso — root@k8s-demo: ~ — ssh + ssh root@k8s-demo — 157×19 |                 |                |                        |        |
| GKE #                                                   |                                                                  |                 |                |                        |        |
|                                                         |                                                                  |                 |                |                        |        |
|                                                         |                                                                  |                 |                |                        |        |
|                                                         |                                                                  |                 |                |                        |        |
|                                                         |                                                                  |                 |                |                        |        |
|                                                         |                                                                  |                 |                |                        |        |
|                                                         |                                                                  |                 |                |                        |        |
|                                                         |                                                                  |                 |                |                        |        |
|                                                         |                                                                  |                 |                |                        |        |
|                                                         |                                                                  |                 |                |                        |        |
|                                                         |                                                                  |                 |                |                        |        |
|                                                         |                                                                  |                 |                |                        |        |
|                                                         |                                                                  |                 |                |                        |        |
|                                                         |                                                                  |                 |                |                        |        |
|                                                         |                                                                  |                 |                |                        |        |
|                                                         |                                                                  |                 |                |                        |        |
|                                                         |                                                                  |                 |                |                        |        |
|                                                         |                                                                  |                 |                |                        |        |
|                                                         |                                                                  |                 |                |                        |        |
|                                                         |                                                                  |                 |                |                        |        |
|                                                         |                                                                  |                 |                |                        |        |
|                                                         |                                                                  |                 |                |                        |        |
|                                                         | ↑ tiswanso — root@k8s-demo: ~ — ssh • ssh root@k8s-demo — 157×18 |                 |                |                        |        |
| N-PREM k8s # kubectl apply -f ratings-svc.yaml -n istio | -system                                                          |                 |                |                        | ]      |
| ervice "ratings" created                                |                                                                  |                 |                |                        |        |
| N-PREM k8s # kubectl apply -f reviews-v3_inject.yaml -n | istio-system                                                     |                 |                |                        |        |
| ervice "reviews" created                                |                                                                  |                 |                |                        |        |
| leployment.extensions "reviews-v3" created              |                                                                  |                 |                |                        |        |
| DN-PREM k8s #                                           |                                                                  |                 |                |                        |        |
|                                                         |                                                                  |                 |                |                        |        |
|                                                         |                                                                  |                 |                |                        |        |
|                                                         |                                                                  |                 |                |                        |        |
|                                                         |                                                                  |                 |                |                        |        |
|                                                         |                                                                  |                 |                |                        |        |
|                                                         |                                                                  |                 |                |                        |        |
|                                                         |                                                                  |                 |                |                        |        |
|                                                         |                                                                  |                 |                |                        |        |
|                                                         |                                                                  |                 |                |                        |        |
|                                                         |                                                                  |                 |                |                        |        |
|                                                         |                                                                  |                 |                |                        |        |
|                                                         |                                                                  |                 |                |                        |        |
|                                                         |                                                                  |                 |                |                        |        |
|                                                         |                                                                  |                 |                |                        |        |
|                                                         |                                                                  |                 |                |                        |        |

| <b>É Terminal</b> Shell Edit View Window                                                                                                    | n noip                                                                                                    |                                                                                                    |                                                                                                    | de alacente e                                                              | 🖸 🌍 💊 🔂 🐡 🤻 72% (4)                                                                                                    |                      |  |
|----------------------------------------------------------------------------------------------------|----------------------------------------------------------------------------------------------------|----------------------------------------------------------------------------------------------------|----------------------------------------------------------------------------------------------------|----------------------------------------------------------------------------|----------------------------------------------------------------------------------------------------|----------------------|--|
| SKE #                                                                                                    |                                                                                                    |                                                                                                    |                                                                                                    | Tiswanso —                                                                 | root@k8s-demo: ~ — ssh « ssh root@k8s-demo — 157×19                                                                                                    |                      |  |
|                                                                                                    |                                                                                                    |                                                                                                    |                                                                                                    |                                                                            |                                                                                                    |                      |  |
|                                                                                                    |                                                                                                    |                                                                                                    |                                                                                                    |                                                                            |                                                                                                    |                      |  |
|                                                                                                    |                                                                                                    |                                                                                                    |                                                                                                    |                                                                            |                                                                                                    |                      |  |
| N-PREM k8s # kubectl get                                                                                                    |                                                                                                    |                                                                                                    |                                                                                                    |                                                                            | root@k8s-demo: ~ — ssh + ssh root@k8s-demo — 157×18                                                                                                    |                      |  |
| ••<br>N-PREM k8s # kubectl get<br>AME                                                                                                    | READY                                                                                                    | STATUS                                                                                                    |                                                                                                    | RESTARTS                                                                   | AGE                                                                                                    |                      |  |
| •••<br>N-PREM k8s # kubectl get<br>AME<br>stio-citadel-599f4bb46-qn                                                                                                    | READY                                                                                                    | STATUS<br>Running                                                                                                    | 1                                                                                                    | RESTARTS<br>Ø                                                              | AGE<br>1h                                                                                                    |                      |  |
| I-PREM k8s # kubectl get<br>ME<br>stio-citadel-599f4bb46-qn<br>eviews-v3-7d9bc85dcb-5468                                                                                                    | READY<br>nh66 1/1<br>3r 0/2                                                                                                    | STATUS<br>Running<br>PodInitia                                                                                                    | lizing                                                                                                    | RESTARTS                                                                   | AGE                                                                                                    |                      |  |
| PREM k8s # kubectl get<br>AME<br>stio-citadel-599f4bb46-qn<br>eviews-v3-7d9bc85dcb-5468<br>N-PREM k8s # kubectl get                                                                                                    | READY<br>nh66 1/1<br>3r 0/2<br>pods -n isti                                                                                                    | STATUS<br>Running<br>PodInitia<br>Lo-system                                                                                                    |                                                                                                    | RESTARTS<br>Ø<br>Ø                                                         | AGE<br>1h                                                                                                    |                      |  |
| N-PREM k8s # kubectl get<br>AME<br>stio-citadel-599f4bb46-qn<br>eviews-v3-7d9bc85dcb-5468<br>N-PREM k8s # kubectl get<br>AME                                                                                                    | READY<br>nh66 1/1<br>Br 0/2<br>pods -n isti<br>READY                                                                                                   | STATUS<br>Running<br>PodInitia<br>to-system<br>STATUS                                                                                          | RESTART                                                                                                    | RESTARTS<br>Ø<br>Ø<br>TS AGE                                               | AGE<br>1h                                                                                                    |                      |  |
| N-PREM k8s # kubectl get<br>ME<br>stio-citadel-599f4bb46-qn<br>eviews-v3-7d9bc85dcb-5468<br>N-PREM k8s # kubectl get<br>ME<br>stio-citadel-599f4bb46-qn                                                                                                    | READY<br>nh66 1/1<br>3r 0/2<br>pods -n isti<br>READY<br>nh66 1/1                                                                                       | STATUS<br>Running<br>PodInitia<br>io-system<br>STATUS<br>Running                                                                               |                                                                                                    | RESTARTS<br>Ø<br>Ø                                                         | AGE<br>1h                                                                                                    |                      |  |
| PREM k8s # kubectl get<br>ME<br>stio-citadel-599f4bb46-qn<br>eviews-v3-7d9bc85dcb-5468<br>N-PREM k8s # kubectl get<br>ME<br>stio-citadel-599f4bb46-qn<br>eviews-v3-7d9bc85dcb-5468                                                                                                    | READY<br>nh66 1/1<br>3r 0/2<br>pods -n isti<br>READY<br>nh66 1/1<br>3r 2/2                                                                             | STATUS<br>Running<br>PodInitia<br>Lo-system<br>STATUS<br>Running<br>Running                                                                    | RESTART<br>Ø                                                                                                    | RESTARTS<br>Ø<br>Ø<br>TS AGE<br>1h                                         | AGE<br>1h                                                                                                    |                      |  |
| I-PREM k8s # kubectl get<br>ME<br>stio-citadel-599f4bb46-qn<br>eviews-v3-7d9bc85dcb-5468<br>I-PREM k8s # kubectl get<br>ME<br>stio-citadel-599f4bb46-qn<br>eviews-v3-7d9bc85dcb-5468<br>I-PREM k8s # kubectl get                                                                                                    | READY<br>nh66 1/1<br>3r 0/2<br>pods -n isti<br>READY<br>nh66 1/1<br>3r 2/2                                                                             | STATUS<br>Running<br>PodInitia<br>Lo-system<br>STATUS<br>Running<br>Running                                                                    | RESTART<br>Ø<br>Ø                                                                                                    | RESTARTS<br>Ø<br>Ø<br>TS AGE<br>1h                                         | AGE<br>1h                                                                                                    | AGE                  |  |
| I-PREM k8s # kubectl get<br>ME<br>stio-citadel-599f4bb46-qn<br>eviews-v3-7d9bc85dcb-5468<br>I-PREM k8s # kubectl get<br>ME<br>stio-citadel-599f4bb46-qn<br>eviews-v3-7d9bc85dcb-5468<br>I-PREM k8s # kubectl get<br>ME                                                                                                    | READY<br>nh66 1/1<br>3r 0/2<br>pods -n isti<br>READY<br>nh66 1/1<br>3r 2/2<br>svc -n istic                                                             | STATUS<br>Running<br>PodInitia<br>to-system<br>STATUS<br>Running<br>Running<br>o-system                                                        | RESTART<br>Ø<br>Ø<br>EXTE                                                                                                    | RESTARTS<br>Ø<br>Ø<br>TS AGE<br>1h<br>55s<br>ERNAL-IP                      | AGE<br>1h<br>39s                                                                                                    | AGE                  |  |
| N-PREM k8s # kubectl get<br>ME<br>stio-citadel-599f4bb46-qn<br>eviews-v3-7d9bc85dcb-5468<br>N-PREM k8s # kubectl get<br>ME<br>stio-citadel-599f4bb46-qn<br>eviews-v3-7d9bc85dcb-5468<br>N-PREM k8s # kubectl get<br>ME<br>stio-citadel                                                                                                    | READY<br>nh66 1/1<br>3r 0/2<br>pods -n isti<br>READY<br>nh66 1/1<br>3r 2/2<br>svc -n istio<br>TYPE                                                     | STATUS<br>Running<br>PodInitia<br>STATUS<br>Running<br>Running<br>O-system<br>CLUSTER-IP                                                       | RESTART<br>Ø<br>Ø<br>EXTE                                                                                                    | RESTARTS<br>Ø<br>Ø<br>IS AGE<br>1h<br>55s<br>ERNAL-IP<br>ne>               | AGE<br>1h<br>39s<br>PORT(S)                                                                                                    |                      |  |
| N-PREM k8s # kubectl get<br>AME<br>stio-citadel-599f4bb46-qn<br>eviews-v3-7d9bc85dcb-5468<br>N-PREM k8s # kubectl get<br>AME<br>stio-citadel-599f4bb46-qn<br>eviews-v3-7d9bc85dcb-5468<br>N-PREM k8s # kubectl get<br>AME<br>stio-citadel<br>stio-citadel<br>stio-pilot                                                                                                    | READY<br>nh66 1/1<br>3r 0/2<br>pods -n isti<br>READY<br>nh66 1/1<br>3r 2/2<br>svc -n istio<br>TYPE<br>ClusterIP                                        | STATUS<br>Running<br>PodInitia<br>to-system<br>STATUS<br>Running<br>Running<br>O-system<br>CLUSTER-IP<br>10.101.29.255                         | RESTART<br>Ø<br>Ø<br>EXTE<br>5 <nor< td=""><td>RESTARTS<br/>Ø<br/>Ø<br/>IS AGE<br/>1h<br/>55s<br/>ERNAL-IP<br/>he&gt;</td><td>AGE<br/>1h<br/>39s<br/>PORT(S)<br/>8060/TCP,9093/TCP</td><td>1h</td><td></td></nor<>                                                                                                    | RESTARTS<br>Ø<br>Ø<br>IS AGE<br>1h<br>55s<br>ERNAL-IP<br>he>               | AGE<br>1h<br>39s<br>PORT(S)<br>8060/TCP,9093/TCP                                                                                                    | 1h                   |  |
| N-PREM k8s # kubectl get<br>AME<br>stio-citadel-599f4bb46-qn<br>eviews-v3-7d9bc85dcb-5468<br>N-PREM k8s # kubectl get<br>AME<br>stio-citadel-599f4bb46-qn<br>eviews-v3-7d9bc85dcb-5468<br>N-PREM k8s # kubectl get<br>AME<br>stio-citadel<br>stio-pilot<br>stio-policy                                                                                                    | READY<br>nh66 1/1<br>Br 0/2<br>pods -n isti<br>READY<br>nh66 1/1<br>Br 2/2<br>svc -n istio<br>TYPE<br>ClusterIP<br>ClusterIP                           | STATUS<br>Running<br>PodInitia<br>STATUS<br>Running<br>Running<br>O-system<br>CLUSTER-IP<br>10.101.29.255<br>None                              | RESTART<br>Ø<br>Ø<br>EXTE<br>5 <nor<br><nor< td=""><td>RESTARTS<br/>Ø<br/>Ø<br/>TS AGE<br/>1h<br/>55s<br/>ERNAL-IP<br/>ne&gt;<br/>ne&gt;</td><td>AGE<br/>1h<br/>39s<br/>PORT(S)<br/>8060/TCP,9093/TCP<br/>15003/TCP,15005/TCP,15007/TCP,15010/TCP,15011/TCP,8080/TCP,9093/TCP</td><td>1h<br/>1h</td><td></td></nor<></nor<br>                                                                                                    | RESTARTS<br>Ø<br>Ø<br>TS AGE<br>1h<br>55s<br>ERNAL-IP<br>ne><br>ne>        | AGE<br>1h<br>39s<br>PORT(S)<br>8060/TCP,9093/TCP<br>15003/TCP,15005/TCP,15007/TCP,15010/TCP,15011/TCP,8080/TCP,9093/TCP                                                                                          | 1h<br>1h             |  |
| N-PREM k8s # kubectl get<br>AME<br>stio-citadel-599f4bb46-qn<br>eviews-v3-7d9bc85dcb-5468<br>N-PREM k8s # kubectl get<br>AME<br>stio-citadel-599f4bb46-qn<br>eviews-v3-7d9bc85dcb-5468<br>N-PREM k8s # kubectl get<br>AME<br>stio-citadel<br>stio-pilot<br>stio-pilot<br>stio-policy<br>stio-statsd-prom-bridge                                                                         | READY<br>nh66 1/1<br>Br 0/2<br>pods -n isti<br>READY<br>nh66 1/1<br>Br 2/2<br>svc -n istio<br>TYPE<br>ClusterIP<br>ClusterIP<br>ClusterIP              | STATUS<br>Running<br>PodInitia<br>STATUS<br>Running<br>Running<br>O-system<br>CLUSTER-IP<br>10.101.29.255<br>None<br>None                      | RESTART<br>Ø<br>EXTE<br>5 <nor<br><nor<br><nor< td=""><td>RESTARTS<br/>Ø<br/>Ø<br/>TS AGE<br/>1h<br/>55s<br/>ERNAL-IP<br/>ne&gt;<br/>ne&gt;</td><td>AGE<br/>1h<br/>39s<br/>PORT(S)<br/>8060/TCP,9093/TCP<br/>15003/TCP,15005/TCP,15007/TCP,15010/TCP,15011/TCP,8080/TCP,9093/TCP<br/>9091/TCP,15004/TCP,9093/TCP,9094/TCP,9102/TCP,9125/UDP,42422/TCP</td><td>1h<br/>1h<br/>1h</td><td></td></nor<></nor<br></nor<br>                                                                                | RESTARTS<br>Ø<br>Ø<br>TS AGE<br>1h<br>55s<br>ERNAL-IP<br>ne><br>ne>        | AGE<br>1h<br>39s<br>PORT(S)<br>8060/TCP,9093/TCP<br>15003/TCP,15005/TCP,15007/TCP,15010/TCP,15011/TCP,8080/TCP,9093/TCP<br>9091/TCP,15004/TCP,9093/TCP,9094/TCP,9102/TCP,9125/UDP,42422/TCP                      | 1h<br>1h<br>1h       |  |
| DN-PREM k8s # kubectl get<br>NAME<br>istio-citadel-599f4bb46-qn<br>ceviews-v3-7d9bc85dcb-5468<br>DN-PREM k8s # kubectl get<br>NAME<br>istio-citadel-599f4bb46-qn<br>ceviews-v3-7d9bc85dcb-5468<br>DN-PREM k8s # kubectl get<br>NAME<br>istio-citadel<br>istio-citadel<br>istio-citadel<br>istio-pilot<br>istio-pilot<br>istio-statsd-prom-bridge<br>catings<br>ceviews<br>DN-PREM k8s # | READY<br>nh66 1/1<br>3r 0/2<br>pods -n isti<br>READY<br>nh66 1/1<br>3r 2/2<br>svc -n istio<br>TYPE<br>ClusterIP<br>ClusterIP<br>ClusterIP<br>ClusterIP | STATUS<br>Running<br>PodInitia<br>to-system<br>STATUS<br>Running<br>Running<br>O-system<br>CLUSTER-IP<br>10.101.29.255<br>None<br>None<br>None | RESTART<br>Ø<br>Ø<br>EXTE<br>5 <nor<br><nor<br><nor<br><nor<br><nor< td=""><td>RESTARTS<br/>Ø<br/>Ø<br/>IS AGE<br/>1h<br/>55s<br/>ERNAL-IP<br/>ne&gt;<br/>ne&gt;<br/>ne&gt;</td><td>AGE<br/>1h<br/>39s<br/>PORT(S)<br/>8060/TCP,9093/TCP<br/>15003/TCP,15005/TCP,15007/TCP,15010/TCP,15011/TCP,8080/TCP,9093/TCP<br/>9091/TCP,15004/TCP,9093/TCP,9094/TCP,9102/TCP,9125/UDP,42422/TCP<br/>9102/TCP,9125/UDP</td><td>1h<br/>1h<br/>1h<br/>1h</td><td></td></nor<></nor<br></nor<br></nor<br></nor<br> | RESTARTS<br>Ø<br>Ø<br>IS AGE<br>1h<br>55s<br>ERNAL-IP<br>ne><br>ne><br>ne> | AGE<br>1h<br>39s<br>PORT(S)<br>8060/TCP,9093/TCP<br>15003/TCP,15005/TCP,15007/TCP,15010/TCP,15011/TCP,8080/TCP,9093/TCP<br>9091/TCP,15004/TCP,9093/TCP,9094/TCP,9102/TCP,9125/UDP,42422/TCP<br>9102/TCP,9125/UDP | 1h<br>1h<br>1h<br>1h |  |

```
GKE # PILOT_URL=10.124.2.26:8080 ~/istio-proxy-cfg c s productpage | grep -A 10 -B 1 reviews
  % Total
           % Received % Xferd Average Speed
                                                Time
                                                         Time
                                                                  Time Current
                                 Dload Upload Total Spent Left Speed
100 10423
                              0
                                  193k
                                            0 --:--: 195k
             0 10423
                        0
   ł
    "name": "out.reviews.istio-system.svc.cluster.local/http",
    "service_name": "reviews.istio-system.svc.cluster.local|http",
    "connect timeout ms": 1000,
    "type": "sds",
    "lb type": "round robin"
   },
   {
    "name": "out.sleep.default.svc.cluster.local|http",
    "service name": "sleep.default.svc.cluster.local/http",
    "connect timeout ms": 1000,
    "type": "sds",
    "lb type": "round robin"
GKE #
                                                             👚 tiswanso — root@k8s-demo: ~ — ssh + ssh root@k8s-demo — 157×18
ON-PREM k8s # kubectl get pods -n istio-system -o wide
                                                                                          NODE
NAME
                                READY
                                          STATUS
                                                    RESTARTS
                                                               AGE
                                                                         IP
istio-citadel-599f4bb46-qnh66
                                1/1
                                          Running
                                                               1h
                                                                         192.170.228.83
                                                                                          k8s-demo
                                                    Ø
reviews-v3-7d9bc85dcb-5468r
                                2/2
                                          Running
                                                                         192.170.228.84
                                                                                          k8s-demo
                                                    0
                                                               22m
ON-PREM k8s #
```

```
port . 5000,
    "tags": {
     "az": "us-west1/us-west1-a"
   },
    "ip_address": "10.124.2.34",
    "port": 9080,
    "tags": {
     "az": "us-west1/us-west1-a"
   },
    "ip_address": "192.170.228.84",
    "port": 9080
GKE #
```

| • • •                          |           | 1.4         | î        | tiswanso — roo | ot@k8s-demo: ~ — ssh < ssh root@k8 | s-demo — 157×18 |
|--------------------------------|-----------|-------------|----------|----------------|------------------------------------|-----------------|
| ON-PREM k8s # kubectl get pods | -n istio- | system -o w | wide     |                |                                    |                 |
| NAME                           | READY     | STATUS      | RESTARTS | AGE            | IP                                 | NODE            |
| istio-citadel-599f4bb46-qnh66  | 1/1       | Running     | 0        | 1h             | 192.170.228.83                     | k8s-demo        |
| reviews-v3-7d9bc85dcb-5468r    | 2/2       | Running     | 0        | 22m            | 192.170.228.84                     | k8s-demo        |

# Mesh Routing Demo

## Future Improvements

#### **Future improvements:**

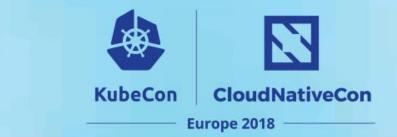

- Usability Improvements
- Increased test coverage
- Pilot to Pilot multi-cloud
- Full adoption of the clusterregistry (via API calls from Istio)
- Zero VPN work
- Bring your own Service Name
- Mixer Multicluster enabled

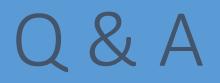

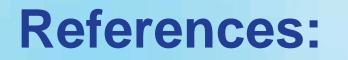

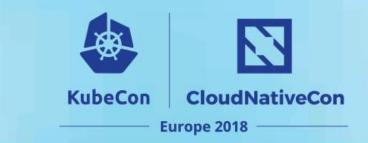

- Initial PR to enable Multicluster: <a href="https://github.com/istio/joull/2880">https://github.com/istio/joull/2880</a>
- Installation documentation: <u>https://github.com/istio/istio.github.io/pull/1139</u>
- Multicloud Design Document: <u>https://tinyurl.com/y7scozvb</u>
- Zero VPN design document: <u>https://tinyurl.com/zerovpn</u>
- Bring Your own Service Name Design Document: <u>https://tinyurl.com/svc-name</u>